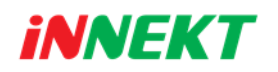

## **คู่มือการใช้งานกล้อง Innekt ZMH1031**

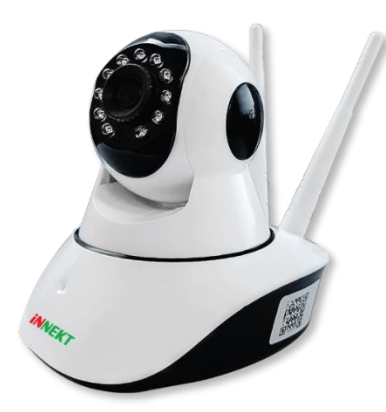

กล้อง Wifi Robot จาก Innekt เพิ่มความสะดวกสบายทุกการใช้งาน รองรับการใช้งานทั้งแบบ Standalone และ เชื่อมต่อใช้งานร่วมกับเครื่อง บันทึก NVR

## **การใช้งานแบบ Standalone**

1. ท าการติดตั้งแอพลิเคชั่น XMEye จากบน Play Strore และ App Store

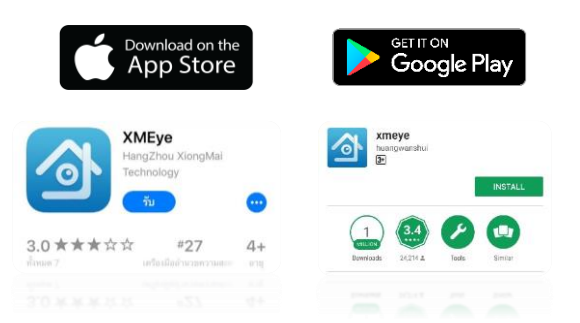

- 1. จิ้มปุ่ม Reset ที่ใต้ฐานตัวกล้องรอจนกว่าตัวกล้องจะแจ้งว่า "Restore Factory setting Please don't power off " หลังจากนั้นรอจนกว่าตัวกล้องจะแจ้งว่า "Wait to be config" จากนั้นให้ทำการเชื่อมต่อ WiFi ที่จะใช้เชื่อมต่อกับตัวกล้อง Innekt Robot
- 2. เปิด Application "XMEye" เลือก Local Login

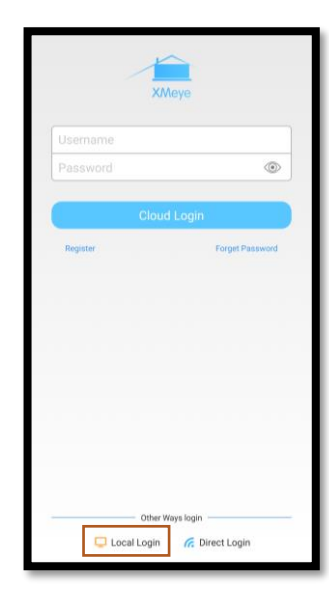

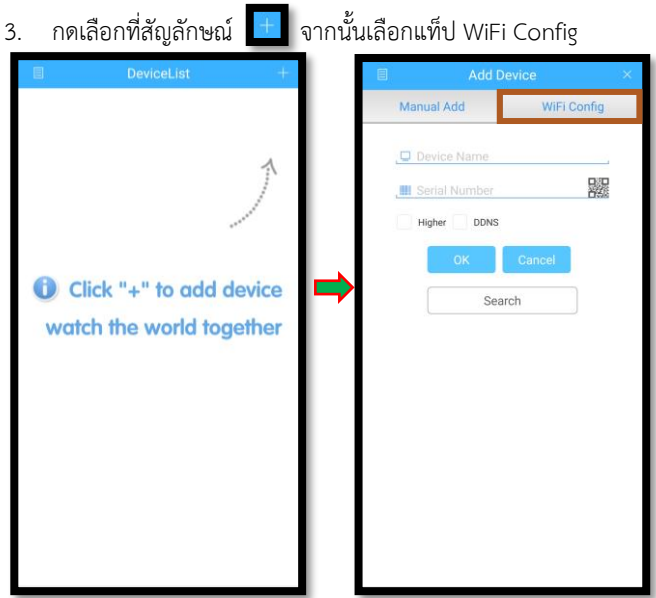

4. ที่หน้า WiFi Config ให้ใส่รหัสผ่านของ WiFi ที่เชื่อมต่ออยู่เลือก Done ทั้งสองตัวเลือก แล้วกด Complete all of the above operation จากนั้นรอตัวกล้องเชื่อมต่อ WiFi จนได้ยินคำว่า "Connect the router successfully" จะพบไอคอนกล้อง แสดงขึ้นมาให้เลือกที่ไอคอนกล้อง

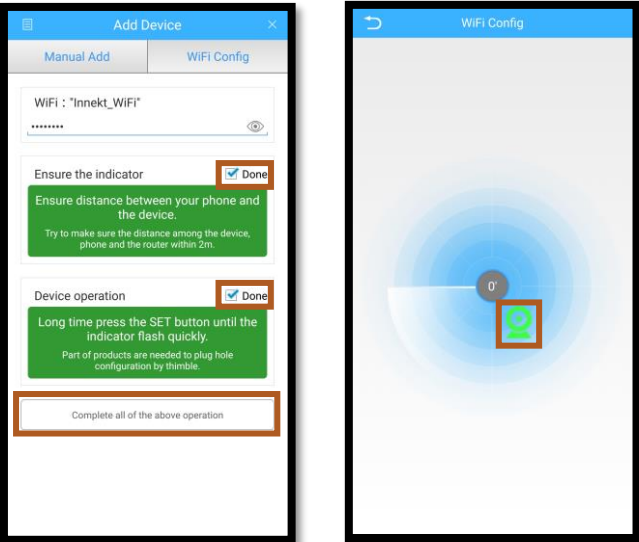

5. ใส่ชื่อตัวกล้องที่เชื่อมต่อแล้วกด Add เลือกที่ CAM01 แล้ว สามารถกดที่ Start Preview เพื่อดูภาพได้ทันทีمبر<br>Serial Number 426fc25380e3e0dh  $\overline{a}$ **Innekt Robo**  $\overline{z}$  $\circ$ CAMO  $\odot$ Innekt Robot  $\overline{\phantom{a}}$  admin Start Preview(1)